Complete the following steps to register for QRE access to the WREGIS system. **The entire process below** *must* **be completed and your account approved before you are granted access into the system.**

- 1. **Complete the Online Registration by following the WREGIS login link on [www.wregis.org.](www.wregis.org)** *WREGIS suggests using Firefox or Chrome web browsers for optimal functionality.*
	- Click on "WREGIS Login" towards the center of the page.
	- Click on "Not a Member? Register Here" under the "Login" menu. A pop-up box with instructions on how to proceed will appear.
	- At the bottom of the pop-up box, select User Type "Reporting Entity", then click "I ACCEPT".
	- Complete the New Account Application and click "Submit for Approval".
	- Once the form is submitted, an email will be sent to the Account Manager stating that the first step of the registration process has been completed.
	- Follow the steps in the email to complete the final step of the Online Registration
- 2. **Become familiar with the [WREGIS Operating Rules](https://www.wecc.biz/Corporate/WREGIS%20Operating%20Rules%20072013%20Final.pdf) and the [QRE Interface Control Document](https://www.wecc.biz/_layouts/15/WopiFrame.aspx?sourcedoc=/Administrative/WREGIS%20QRE%20Interface%20Control%20Document.pdf&action=default&DefaultItemOpen=1)  [\(ICD\).](https://www.wecc.biz/_layouts/15/WopiFrame.aspx?sourcedoc=/Administrative/WREGIS%20QRE%20Interface%20Control%20Document.pdf&action=default&DefaultItemOpen=1)**
- 3. **Read the [WREGIS Terms of Use](https://www.wecc.biz/Administrative/WREGIS%20Terms%20of%20Use.pdf) Agreement and complete the agreement by executing pages 1 and 29.**
	- Page 1 must be dated and match the information provided on the Online Registration *exactly*. Page 29 requires the Account Holder's printed name and signature.
- 4. **Collect verification documents according to the type of QRE:**
	- **Balancing Authority: FERC Form 714 for most recent year.**
	- **Non-Balancing Authority:** A signed letter on the account holder's company letterhead outlining and attesting to the following: Procedures and/or equipment used to directly gather the primary data to be reported
	- Any state oversight (public utility commission, energy office, etc.)
	- Internal audit procedures that ensure data reliability
	- External audit procedures that ensure data reliability (directly or indirectly for WREGIS)
	- Any Federal oversight (FERC, Sarbanes Oxley, SEC, etc.)
	- Manner in which entity will emulate FERC functional separation requirements
	- Excludes Station Service from data reported (for reference see the **WREGIS PA Advice [letter](https://www.wecc.biz/Administrative/2012%2006%2025%20WREGIS%20Station%20Service%20Advice%20Letter.pdf)**, and the **[WREGIS Acknowledgement of Station Service](https://www.wecc.biz/Administrative/WREGIS%20Acknowledgement%20of%20Station%20Service.pdf)** form WREGIS Accounts must submit with each generator registration)

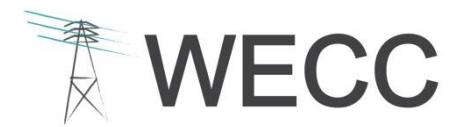

## **WREGIS Qualified Reporting Entity (QRE) Registration 2**

- 5. **Email completed registration packet to the WREGIS Administrator at [wregisadmin@wecc.biz](mailto:wregisadmin@wecc.biz)**.
	- A complete registration packet will include the Terms of Use Agreement (pages 1 and 29) and verification documents as described above.
- 6. **Once registration materials are received and validated, an email notification of account approval will be sent to the designated account email**.
	- **■** If materials are incomplete or additional information is required, the WREGIS Administrator will notify the designated contact.
	- A PDF copy of the approved/signed Terms of Use document is available upon request.

*Please note: Submittal of requested documentation only ensures the WREGIS Administrator will examine the qualifications to become a QRE. The WREGIS Administrator reserves the right to require further documentation of qualifications prior to approval.*